## **Supervisor Timesheet Approval Process:**

Supervisors will receive an automatic email from TRS when an employee has entered time on their timesheets in TRS that needs to be approved. The link to TRS is provided in the email.

**TRS Website:** <https://webapps.etsu.edu/TRS/Login>

Log in to TRS using your username and password.

Once logged in, you should see 'my team' in the tool bar at the top of the page.

timesheets my time my team approval supervisors  $\blacktriangledown$ 

Under 'My Team', you will see:

- Messages that there are time entries and timesheets to review.
- Future Time Entries shows future entries that need to be approved.
- Past Time Entries shows past entries that need to be approved.
- Add Time Entry for Employee will allow the supervisor to key time for an employee in an event that the employee is unable to put in their time.
- Timesheets the screen where a timesheet is approved. Will also show entries that have been approved and still need to be approved.
- My Team shows the employees who they manage.

Click on the 'Timesheet Link'. This shows entries that have been approved and entries that still need to be approved.

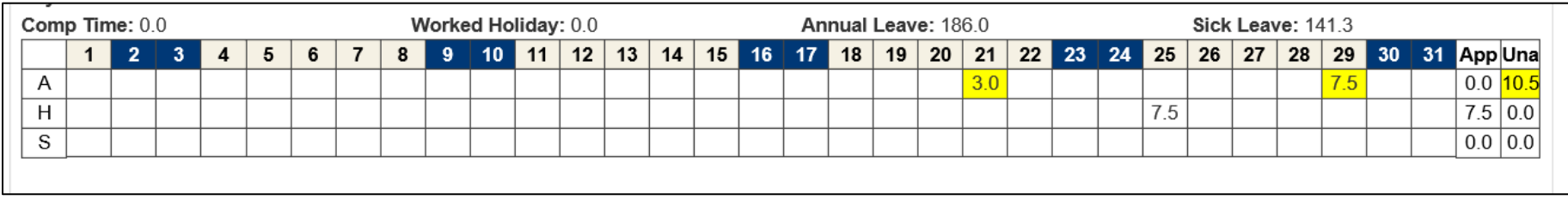

Click on the Future Time Entry link and also the Past Time Entry Link to approve, deny, or delete time entries. If the timesheet is denied or deleted, the employee will receive an email so they can make any changes and resubmit it.

All entries must be approved before the timesheet can be approved.

Both the time entries and the timesheet must be approved.

Once all entries are approved, click on the 'Timesheets' link to approve the timesheet. Simply approve or deny the timesheet.

Entries can be added for an employee by clicking on the 'Add Time Entry For Employee' link.

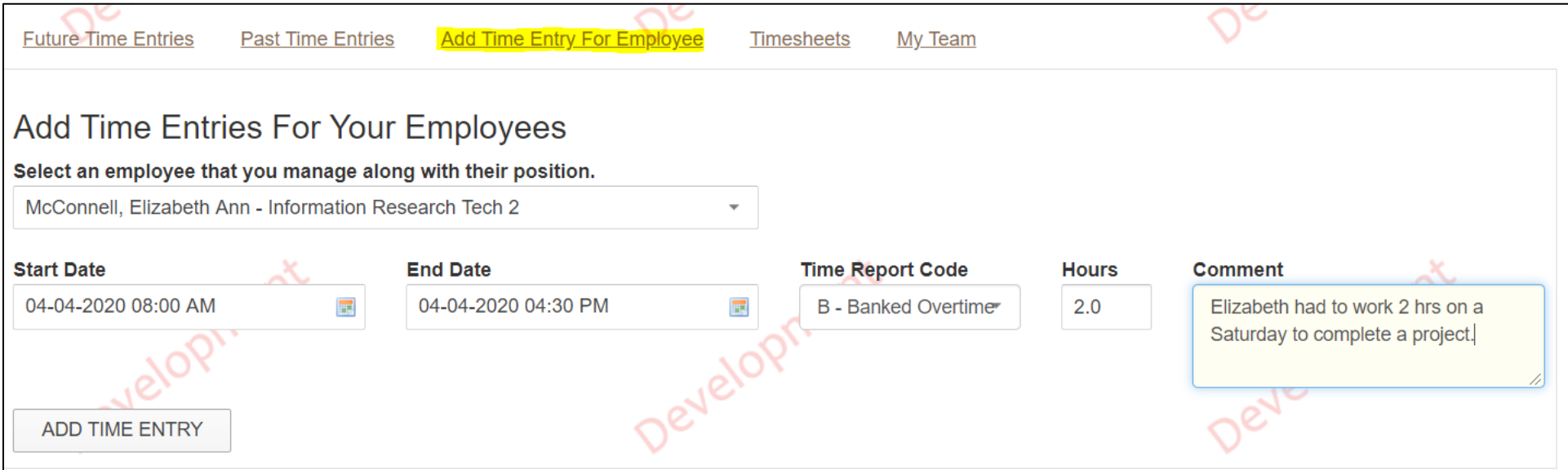

Click on 'My Team' to see your employees. You can also view the team of anyone in your area who manages others.

Click 'Yes-View Team' to see their employees

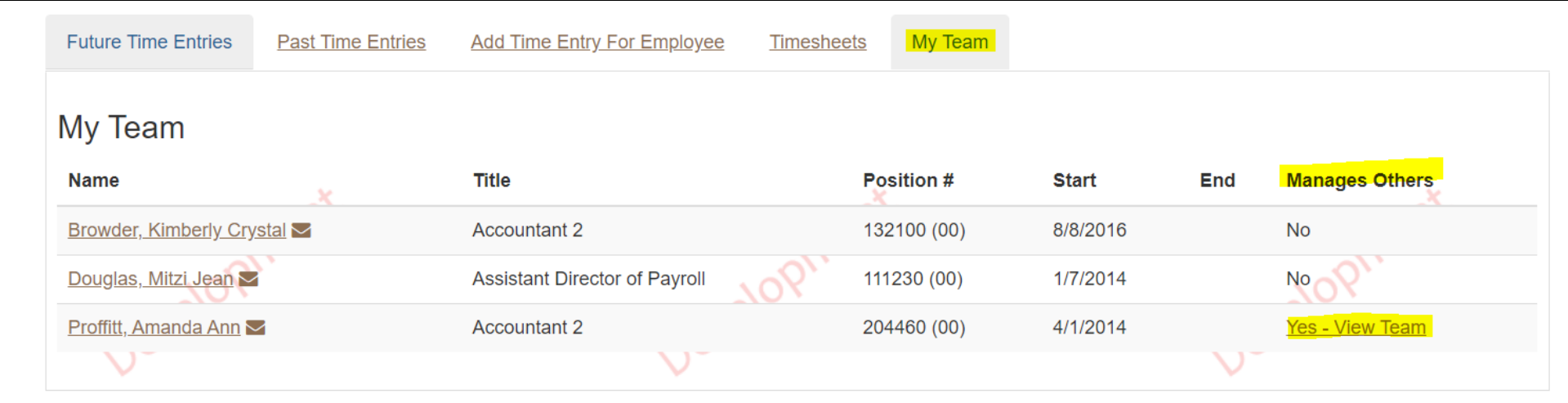

Click on 'Amanda Proffitt's team

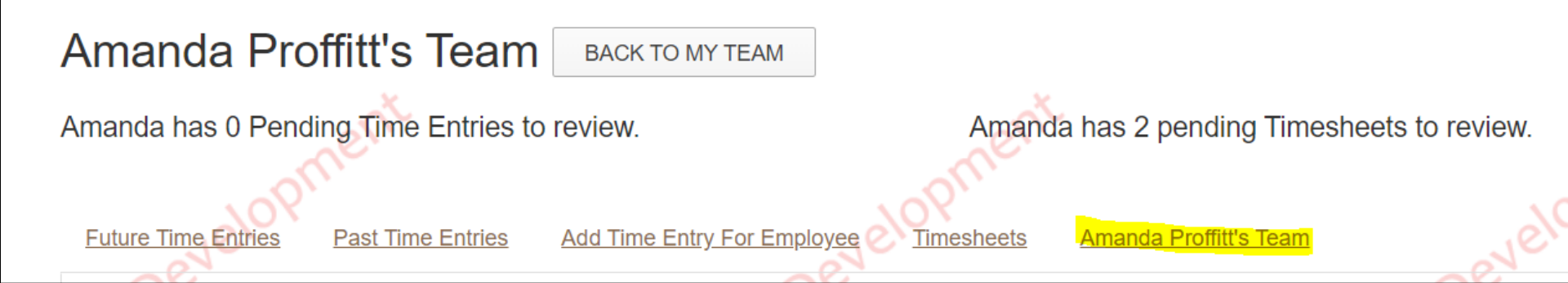

The detail for their employees will be displayed

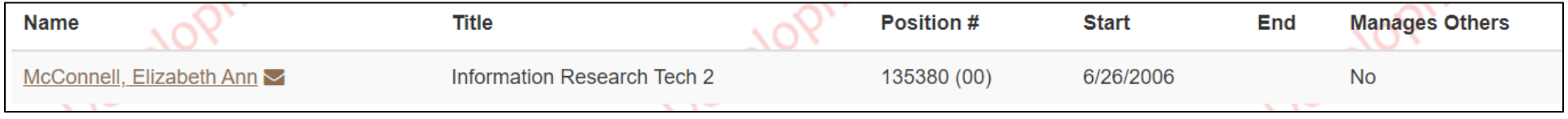

## **Things to note:**

- A new time report code was created for Hours Worked (HW). This is for clerical/support and administrative non-exempt employees only. They are required by the Fair Labor Standards Act to record their hours worked each day.
- Graduate Assistants can now enter hours worked in TRS for tracking purposes only. This is optional. They still need to submit their timesheet to their supervisor who will then approve the timesheet.
- Adjuncts, Post retirees, VA Academic Track, Temporary Monthly employees can also now enter hours worked in TRS for tracking purposes only. This is optional. These employees will still need to submit their timesheet to their supervisor who will then approve the timesheet.
- In the event that the employee is unable to enter their time, the time can be entered by their supervisor, their supervisor's supervisor or timekeeper.
- If the Time Entry is created / updated / deleted by anyone other than the employee, the employee will get an email stating this with the date, hours, time code, and any comments entered.
- If the Time Entry is created / updated / deleted by the employee then their direct supervisor will get an email stating the employee has requested the time entry with the date, hours, time code and any comments entered.